# Write your own monitoring software with RRDtool

**Tobias Oetiker** 

ISG.EE - ETH Zürich

OSCON 2005 Portland, Oregon, August 3, 2005

◆□▶ ◆□▶ ◆三▶ ◆三▶ ● ● ●

Write your own monitoring software with RRDtool

Tobias Oetiker

Motivation About RRDtool Programming Summary

# Netflow Data presented with Fluxscope

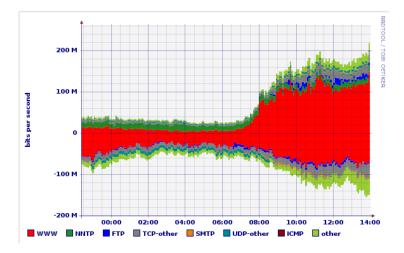

Write your own monitoring software with RRDtool

#### Tobias Oetiker

Motivation About RRDtool Programming Summary

(日)

### Content

#### Motivation

The world today About data collection A graph says more than 1'000 words

About RRDtool

Programming

Summary

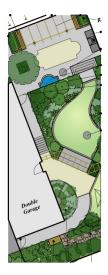

Write your own monitoring software with RRDtool

#### Tobias Oetiker

#### Motivation

The world today About data collection A graph says more than 1'000 words

bout RRDtool

Programming

Summary

ロ > < 団 > < 三 > < 三 > < 三 > の < の<</li>

### Numbers everywhere

- ▶ 15 users online
- 1.34 PB free tape space
- ► 31'223 ifInOctets
- 100 degrees in the server room
- 87 Mb/s transfer rate

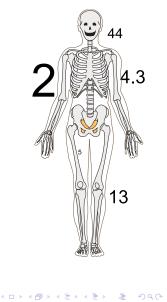

Write your own monitoring software with RRDtool

#### Tobias Oetiker

#### Motivatio

The world today

A graph says more than 1'000 words

bout RRDtool

Programming

### All these questions

- Are we running out of diskspace?
- Is there a pattern in the high server load?
- Is there really global warming?
- Can we do something about it?
- Collect that data!

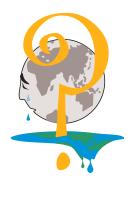

Write your own monitoring software with RRDtool

#### Tobias Oetiker

#### Motivatio

The world today

About data collection A graph says more than 1'000 words

bout RRDtool

Programming

Summary

・ロット語・・用・・目・ ひゃぐ

### How to collect data

- collect everything, analyze later (aka never)
- data with known properties makes life simpler
- from research to production

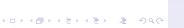

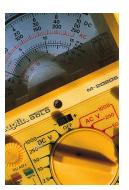

Write your own monitoring software with RRDtool

#### Tobias Oetiker

#### Motivatio

The world today About data collection A graph says more than 1'000 words

About RRDtool

Programming

## Requirements for a solution

- handle counters and gauges
- be nice to the server
- setup for specific task
- data-pre processing
- and forget about it ...

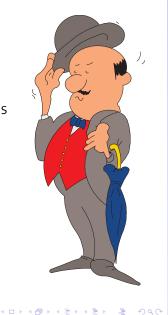

Write your own monitoring software with RRDtool

#### Tobias Oetiker

#### Motivation

The world today About data collection A graph says more than 1'000 words

About RRDtool

Programming

### Condor use at UW

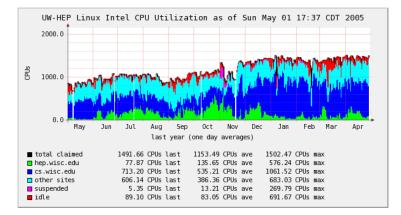

Write your own monitoring software with RRDtool

#### Tobias Oetiker

#### Motivatior

The world today About data collection A graph says more than 1'000 words

About RRDtool

Programming

Summary

<ロ> <目> <目> <目> <目> <目> <目> <目> <日> <日> <日> <日</p>

# Making data accessible

- graphical representation
- eye candy for the people
- analysis at a glance
- make my boss look good to his boss

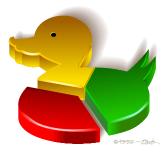

Write your own monitoring software with RRDtool

Tobias Oetiker

#### Motivatio

The world today About data collection

A graph says more than 1'000 words

About RRDtool

Programming

Summary

ロ > < 個 > < 目 > < 目 > < 目 > < 回 > < < の へ ()</li>

## Data post-processing

- highlight interesting properties
- combine data from several sources
- add extra Information

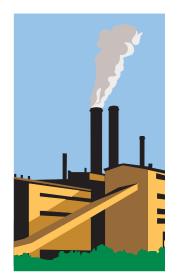

Write your own monitoring software with RRDtool

Tobias Oetiker

#### Motivatio

The world today About data collection

A graph says more than 1'000 words

About RRDtool

Programming

Summary

ロ > < 個 > < 目 > < 目 > < 目 > < 回 > < < の へ ()</li>

### Content

#### Motivation

#### About RRDtool

#### History Features Graphing features

Programming

Summary

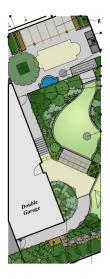

Write your own monitoring software with RRDtool

#### Tobias Oetiker

#### Motivation

About RRDtool History Features

Graphing features

Programming

Summary

# 1995: MRTG was only a start

- logfiles in text format
- gnuplot for graphs
- 1996 MRTG is used for amazing tasks
- more performance
- more flexibility

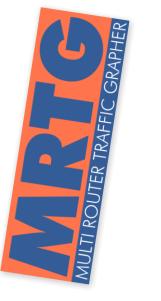

Write your own monitoring software with RRDtool

#### Tobias Oetiker

#### Motivation

- About RRDtool
- History Features Graphing features

Programming

# The rrd TOOL

- a building block
- basis for a better MRTG (2nd system)
- basis for hundreds of other tools
- Google says: "industry standard"

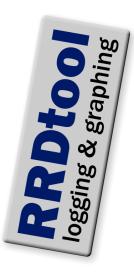

Write your own monitoring software with RRDtool

#### Tobias Oetiker

#### Motivation

About RRDtool

History Features Graphing features

Programming

# The Round Robin Database

- Iossy storage, fixed file size
- current data is the most interesting
- consolidation functions for feature extraction
- artificial data-sources
- holt-winters aberrant behavior detection
- constant step size
- fixed disk space

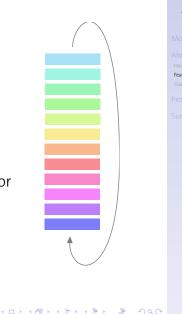

Write your own monitoring software with **RRDtool** 

Tobias Oetiker

Features

# Feeding Data

- combat jitter by taking acquisition time into account.
- preserve data-volume
- on-the-fly data validation
- deal with unknown data
- time is a one way street

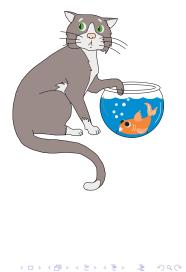

Write your own monitoring software with RRDtool

Tobias Oetiker

Motivation

About RRDtool History

Features Graphing features

Programming

# Basic Graphing

- auto scaling
- auto labeling
- sensible defaults
- quick results
- anti-aliased output
- multiple formats (png/eps/pdf/svg)

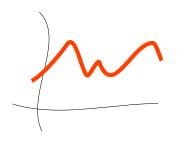

Write your own monitoring software with RRDtool

Tobias Oetiker

Notivation

About RRDtool History

Graphing features

Programming

Summar

・ロト・西ト・山田・山田・山口・

# Advanced Graphing

- change colors, fonts, sizes
- data from several databases
- data processing with RPN math
- alpha transparency (rrggbbaa)
- support of locale based character encoding
- truetype fonts

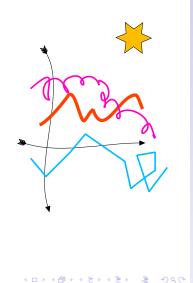

Write your own monitoring software with RRDtool

Tobias Oetiker

Motivation

About RRDtool History Features

Graphing features

Programming

### Content

Motivation

About RRDtool

#### Programming

Language bindings Basic operations Advanced Graphing

Summary

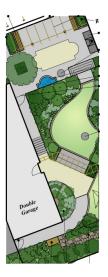

Write your own monitoring software with RRDtool

Tobias Oetiker

Motivation

About RRDtool

Programming

Language bindings Basic operations Advanced Graphing

### On the command line

Just another Unix command. code rrdtool *cmd arg* example rrdtool info demo.rrd Write your own monitoring software with RRDtool

Tobias Oetiker

Motivation

About RRDtool

Programming Language bindings Basic operations

Advanced Graphin

Summary

・ロト・日本・日本・日本・日本・日本

### Via STDIN

Save startup time by feeding several commands. code echo *cmd arg* | rrdtool -

example

echo info demo.rrd | rrdtool -

- several commands
- fast operation
- simple interface

Write your own monitoring software with RRDtool

Tobias Oetiker

Motivation

About RRDtool

Programming

Language bindings Basic operations Advanced Graphing

Summary

・ロット 御マ キョマ キョマ しょう

### perl module

I love coding in perl ...
code
use RRDs;
my \$return = RRDs::cmd arg;
example
use RRDs;
use Data::Dumper

my \$ret = RRDs::info "demo.rrd";
print Dumper \$ret;

Write your own monitoring software with RRDtool

Tobias Oetiker

Notivatior

About RRDtool

Programming Language bindings

Basic operations Advanced Graphing

Summary

・ロット 御マ キョマ キョマ しょう

# Other Bindings

- RRDcgi
- Perl Pipes RRDp
- Python
- Tcl
- and more externally

Write your own monitoring software with RRDtool

Tobias Oetiker

Notivation

About RRDtool

Programming

Language bindings Basic operations Advanced Graphing

Summary

# Creating Round Robin Databases

- what data do I want to look at?
- how long do I want to keep it?
- what are the interesting properties of my data?
- what to keep in one rrd file?

### Command

**rrdtool create** *filename* [**-start** *start time*] [**-step** *step*] [**DS**:*ds*-*name*:DST:*heartbeat*:*min*:*max*] [**RRA**:*CF*:*xff*:*steps*:*rows*]

**DST**: COUNTER, GAUGE, DERIVE, ABSOLUTE, New in 1.2: *COMPUTE* **CF**: AVERAGE, MIN, MAX, LAST, New in 1.2: *Aberrant Behavior Detection*. Write your own monitoring software with RRDtool

Tobias Oetiker

Motivation

About RRDtool

Programming Language bindings Basic operations

### Create Example

#### example

```
rrdtool create example.rrd --step=60\
DS:in:COUNTER:600:0:1000 \
RRA:AVERAGE:0.5:1:100 \
RRA:AVERAGE:0.5:10:100 \
RRA:MAX:0.5:10:100
```

- resolution 60 seconds
- COUNTER data source
- updates at least every 600 seconds
- accept rates between o and 1000
- three archive with 100 entries
- store unknown unless half are known.

Write your own monitoring software with RRDtool

Tobias Oetiker

Motivatior

About RRDtool

Programming Language bindings Basic operations

# Adding Data into a Round Robin Database

#### Command **rrdtool update** *filename* [**-template** *ds:ds:...*] *time:value:value...*[...]

- data value and acquisition time
- timestamps have to increase with every update
- instead of time use N for now
- templates are for redundancy only

Write your own monitoring software with RRDtool

#### Tobias Oetiker

Motivation

About RRDtool

Programming Language bindings Basic operations

Advanced Graphing

### Update Example

#### example

# rrdtool update example.rrd \ --template in N:39344

Write your own monitoring software with RRDtool

Tobias Oetiker

Notivation

About RRDtool

Programming Language bindings

Basic operations Advanced Graphing

Summary

・ロト・日本・日本・日本・日本・日本

# Data re-bin-ing

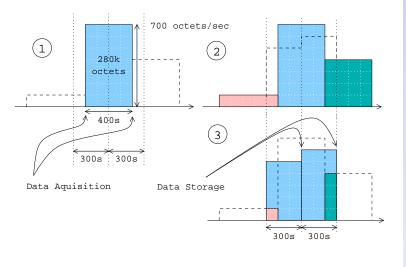

Write your own monitoring software with RRDtool

#### Tobias Oetiker

About RRDtoo Programming Language bindings Basic operations

Summary

#### (日)

### Data Consolidation

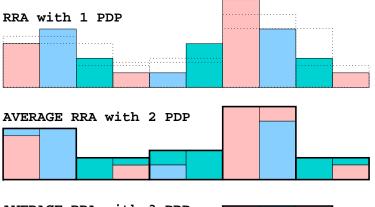

Write your own monitoring software with RRDtool

Tobias Oetiker

About RRDtoo Programming Language bindings

Basic operations Advanced Graphing

Summary

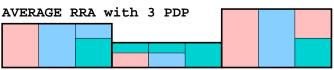

・ロト・日本・日本・日本・日本・日本

# The first graph

#### Command rrdtool graph graph.png DEF:var=rrdfile:DS-name:CF LINE1:var#rrggbb:label

- 1. prepare data (DEF)
- 2. draw graph (LINE1)

Write your own monitoring software with RRDtool

Tobias Oetiker

Motivatior

About RRDtool

Programming Language bindings Basic operations

Summary

・ロト・日本・日本・日本・日本・日本

# Data processing with RPN (remember the HP days)

What if you have collected octets but want to present bits?

# Calculated time series and variables **CDEF**:var=RPN expression

### Examples

| a,8,*                | a * 8 (bit to byte conversion)                                |
|----------------------|---------------------------------------------------------------|
| a,b,+                | a + b                                                         |
| a,b,c, <b>lF</b>     | if (a!=o) then b else c                                       |
| a,1800, <b>TREND</b> | half-hour sliding window average                              |
| a,b,c, <b>LIMIT</b>  | if (a>b AND a <c) 'unkn'<="" a="" else="" td="" then=""></c)> |

Write your own monitoring software with RRDtool

Tobias Oetiker

Notivation

About RRDtool

Programming Language bindings Basic operations Advanced Graphing

## Data processing with RPN

Calculated single value variable VDEF:var=RPN expression

*var* is associated with a time and a data value. Examples

a,TOTALrate multiplied with intervala,AVERAGEaverage value of aa,95,PERCENTfind 95-percentile

Write your own monitoring software with RRDtool

Tobias Oetiker

Notivation

About RRDtool

Programming Language bindings Basic operations Advanced Graphing

### MRTG like Graph

### Example

rrdtool graph graph.png \
DEF:in=data.rrd:input:AVERAGE \
DEF:out=data.rrd:output:AVERAGE \
AREA:in#ff0000:incoming \
LINE2:out#00ff00:outgoing

Write your own monitoring software with RRDtool

Tobias Oetiker

Notivation

About RRDtool

Programming Language bindings Basic operations Advanced Graphing

Summary

▲□▶▲□▶▲□▶▲□▶ □□ ● ●

### Graph with marked maximum

### Example

```
rrdtool graph graph.png \
DEF:a=data.rrd:a:AVERAGE \
VDEF:max=a,MAXIMUM \
LINE2:a#00ff00:outgoing \
LINE1:max#ff0000:maximum\\g \
VRULE:max#ff0000 \
GPRINT:max:"at %.21f"
```

Write your own monitoring software with RRDtool

Tobias Oetiker

Notivation

About RRDtool

Programming Language bindings Basic operations Advanced Graphing

Summary

▲□▶▲□▶▲□▶▲□▶ ▲□ ● ●

# Graph with marked maximum

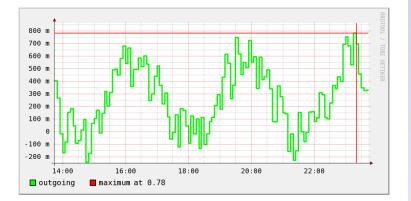

Write your own monitoring software with RRDtool

#### Tobias Oetiker

Motivatior

About RRDtool

Programming Language bindings Basic operations Advanced Graphing

Summary

・ロト・日本・日本・日本・日本・日本

# Graph with 95 percentile

### Example

rrdtool graph.png \ DEF:in=data.rrd:input \ DEF:out=data.rrd:output \ CDEF:base=in,out,MAX \ VDEF:n95=base,95,PERCENT \ AREA: in#0000b0: incoming \ AREA:out#00ff0080:outgoing LINE1:base#000000:maximum \ LINE1:n95#ff0000:"95%-tile "\ GRPINT:n95:"at %.21f %s"

Write your own monitoring software with RRDtool

Tobias Oetiker

Notivation

About RRDtool

Programming Language bindings Basic operations Advanced Graphing

# Graph with 95 percentile

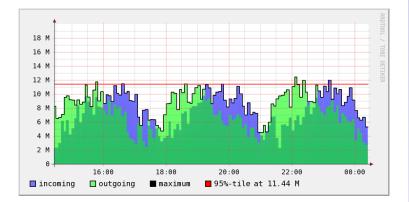

Write your own monitoring software with RRDtool

#### Tobias Oetiker

Motivatior

About RRDtool

Programming Language bindings Basic operations Advanced Graphing

Summary

・ロト・日本・日本・日本・日本・日本

### **Mailserver Statistics**

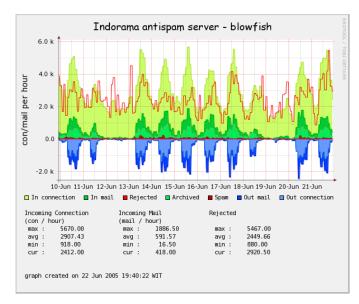

Write your own monitoring software with RRDtool

Tobias Oetiker

Notivation

About RRDtool

Programming Language bindings Basic operations Advanced Graphing

### Content

#### Motivation

About RRDtool

Programming

Summary

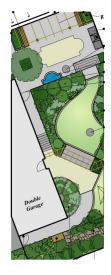

Write your own monitoring software with RRDtool

#### Tobias Oetiker

Motivation About RRDtool Programming Summary

・ロト・日本・日本・日本・日本・日本

### Summary

- carefully design your RRD structure
- use RPN math to beat your data into form
- write your own monitors, RRDtool does the boring stuff
- look good

### More information on ...

http://www.rrdtool.org

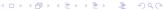

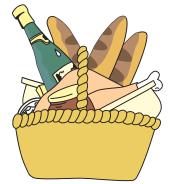

Write your own monitoring software with RRDtool

#### Tobias Oetiker

Motivation About RRDtool Programming Summary